# **文献(論文)を探す方法(文献複写依頼)**

2021年4月作成 倉敷市立短期大学付属図書館

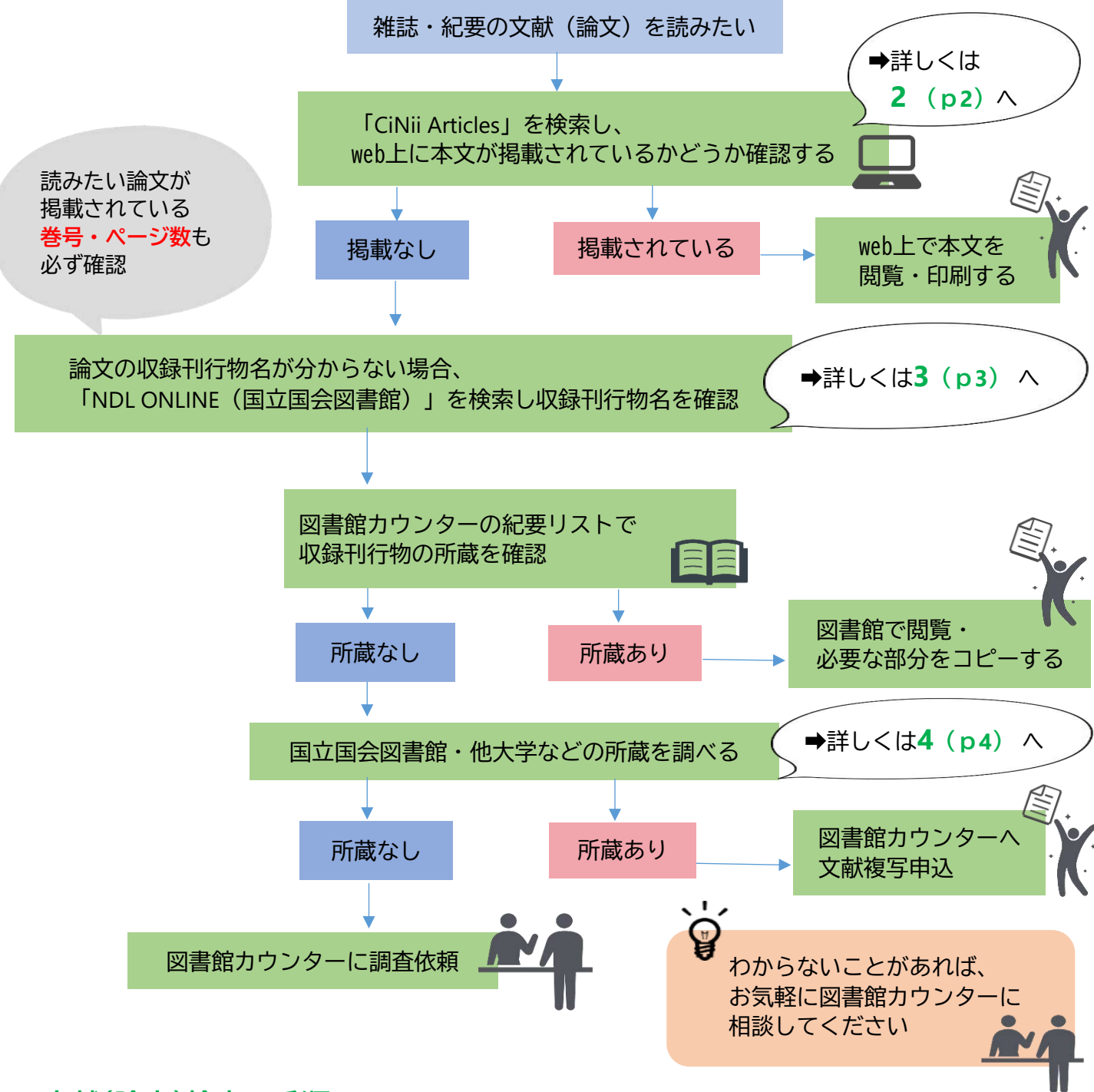

#### **1 文献(論文)検索の手順**

文献(論文)を探す手順としては、

**STEP1** STEP1

**2** STEP2 web上に本文が掲載されているかどうか(電子ジャーナルなど)調べる➡詳しくは**2(p2)** へ 紙媒体の収録刊行物の該当巻号が本学図書館に所蔵されているかどうか調べる

➡詳しくは**3(p4)** へ

**3** STEP3 他機関(他大学図書館など)の所蔵の有無を調べ、所蔵館があれば文献複写依頼(論文のコピーを取寄せ る)を申し込む**(要実費)** ➡詳しくは**4 (p4)**へ

の順番になります。

## **2 web上に本文が掲載されているか調べる**

**例)『ノルウェーの保育における自然環境と持続可能な開発』というタイトルの論文を探します。**

**●CiNii Articles**(https://ci.nii.ac.jp/ja)で検索する

❷検索結果一覧画面の該当する論文名をクリック

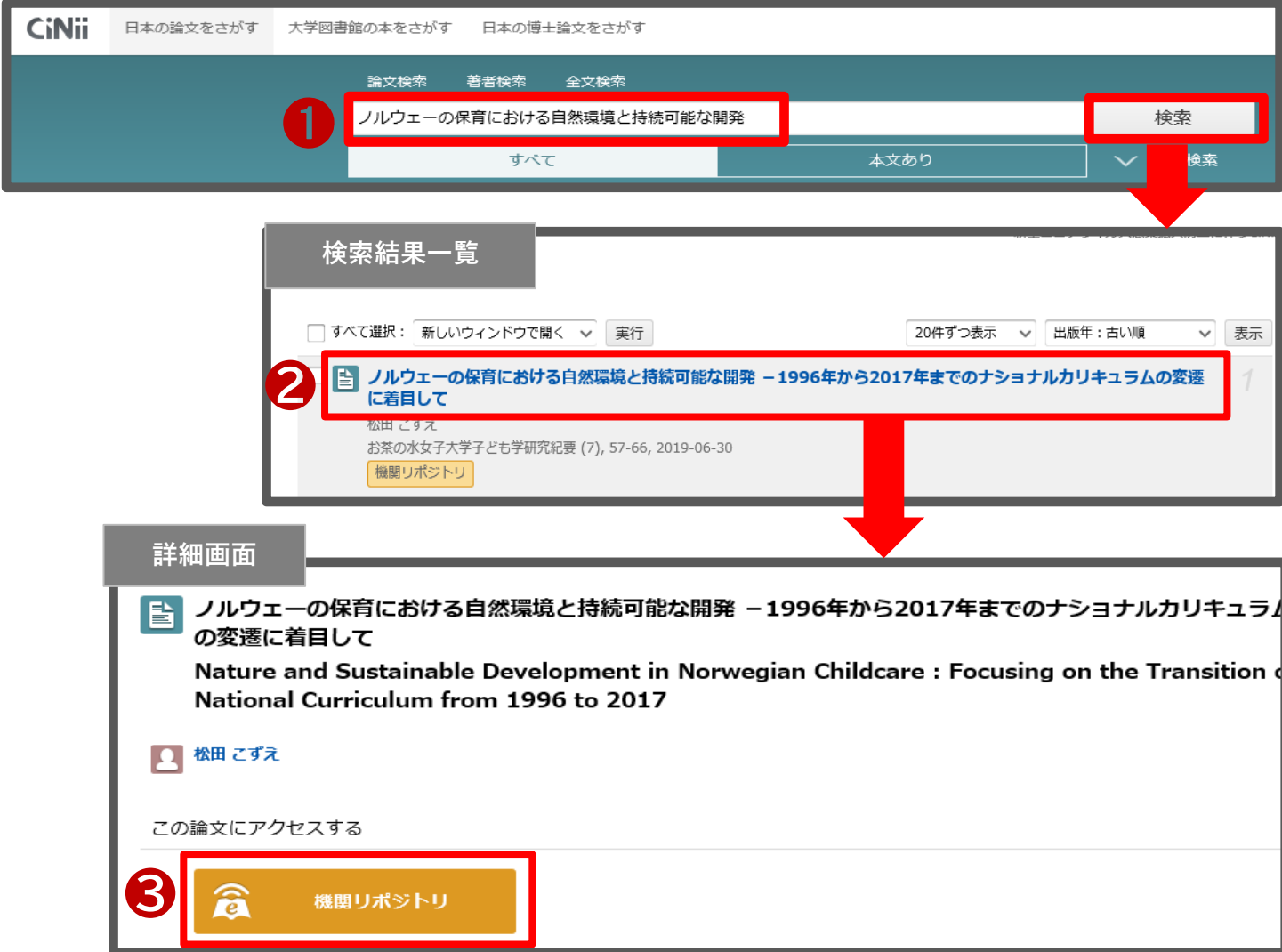

❸オレンジ色のバナーが表示されれば、web上で本文PDFが公開されているページにアクセスできるので バナーをクリックします。(ただし、有料の場合は本文が表示されないこともあります。)

❹機関リポジトリで本文PDFが無料公開されているので、クリックしてPDFを開き、閲覧・印刷します。

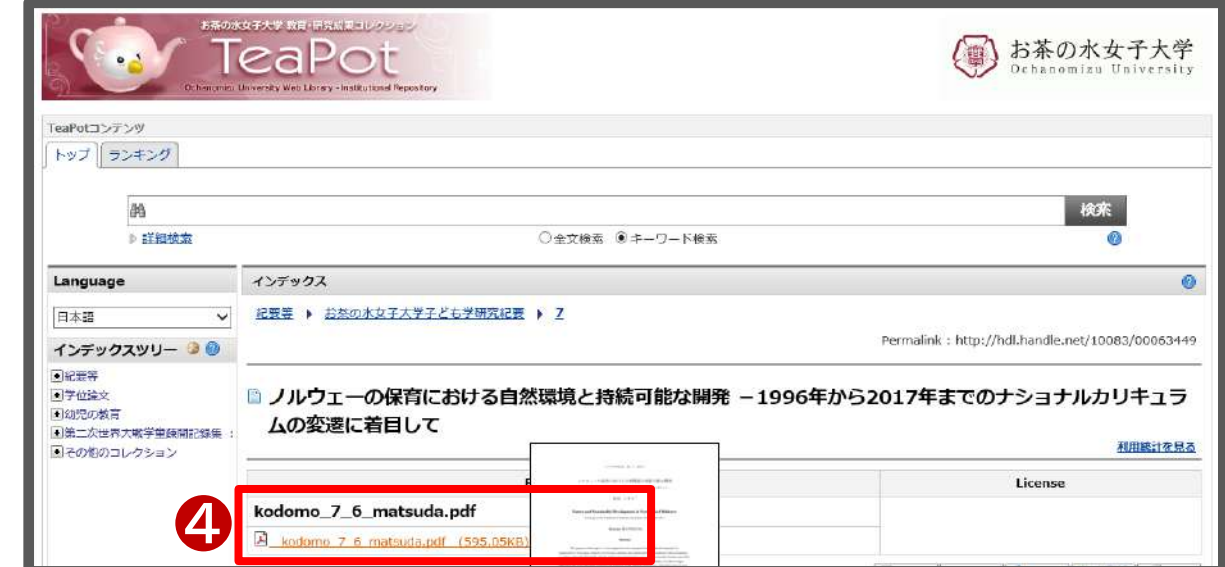

### **機関リポジトリとは?**

主に大学や研究機関が、所属する研究者の論文等を電子的に保存・蓄積し、web上で無料公開するデー タベースのこと。

### **CiNii Articlesの画面にオレンジ色のバナーが表示されなくても web上に本文が掲載されている場合もあります**

①CiNii Articlesで検索しオレンジ色のバナーが表示されない場合、収録刊行物で**発行元**を確認します。 ②発行元の名称で検索します。

③発行元のホームページでweb上に掲載されているかどうか確認します。

**発行元から確認してもweb上に本文が掲載されていない場合は➡3へ**

#### **3 論文が収録されている雑誌・紀要名(収録刊行物名)を確認する**

➊web上に本文データが公開されていない場合、紙媒体の収録刊行物の所蔵を探します。

そのためには収録刊行物名が必要です。

 論文の収録刊行物名が不明な場合は、NDL ONLINE(国立国会図書館 https://ndlonline.ndl.go.jp/#!/)で検索し ます。

❷著者名、収録刊行物名、巻号、ページ数、刊行年などが分かります。

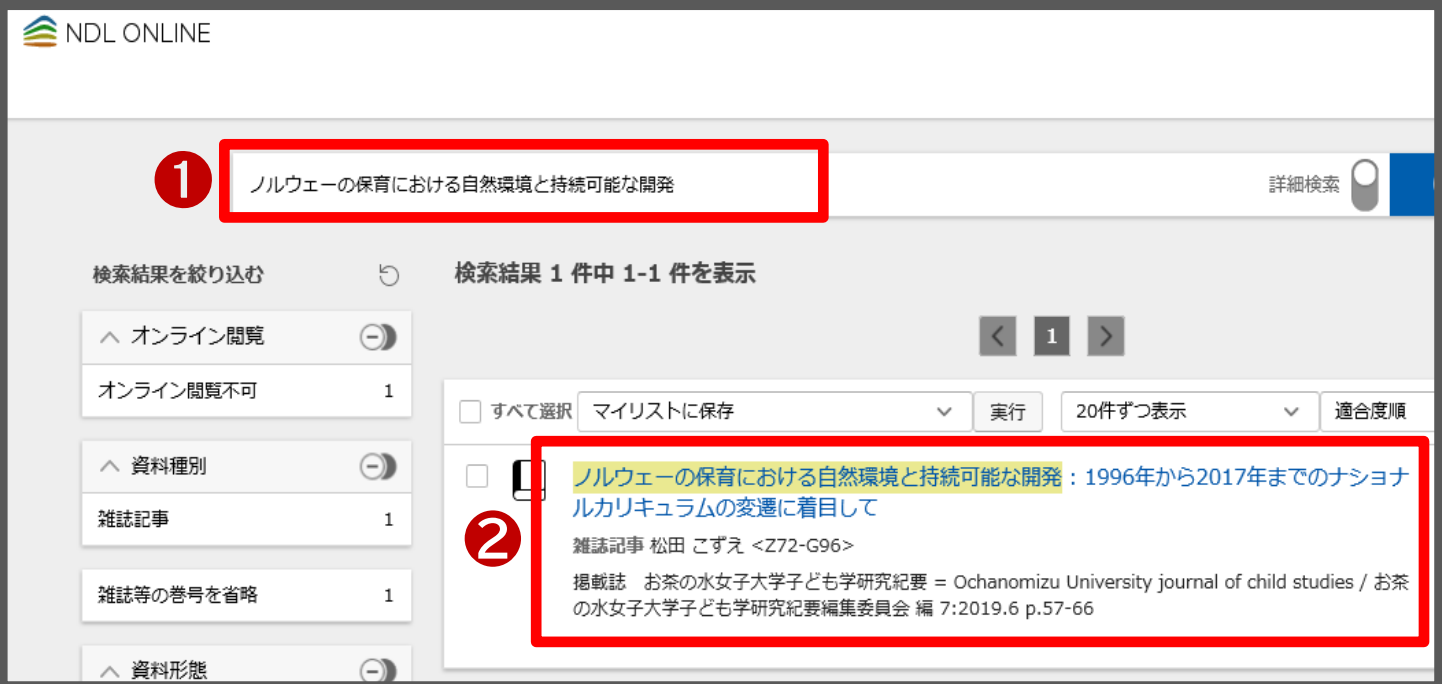

❸本学図書館に収録刊行物があるかどうか、図書館カウンターの紀要リストで確認します。

#### **収録刊行物の他機関の所蔵を調べる**

本学図書館に所蔵がない場合、CiNii Articlesで検索します。

検索結果画面にNDL ONLINE(国立国会図書館)が表示されていたら、そこから国立国会図書館の所蔵 を調べます。

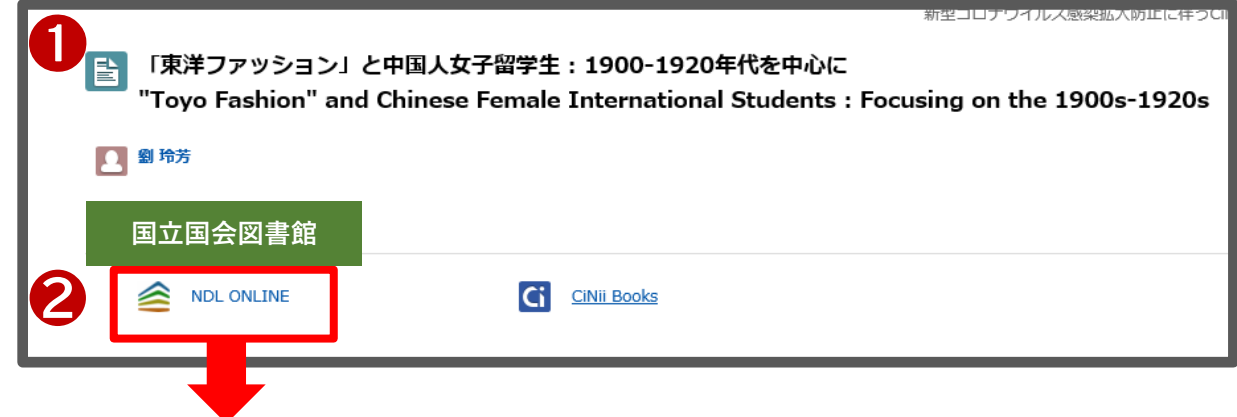

**❸NDL ONLINEの画面が開きます。所蔵を確認し図書館カウンターへ複写依頼を申し込みます。(要実費)** 

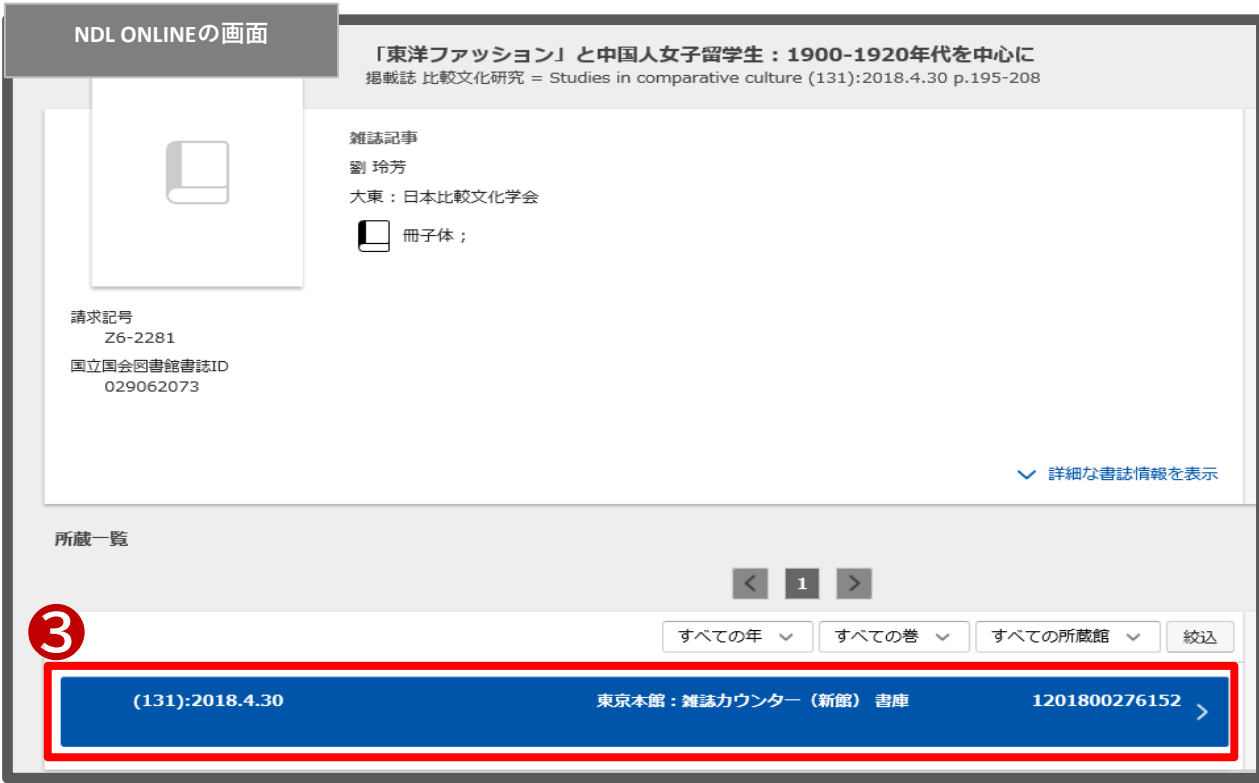

(NDL ONLINEへのリンクがなく)国立国会図書館に所蔵がなければ、「CiNii Books」をクリック。

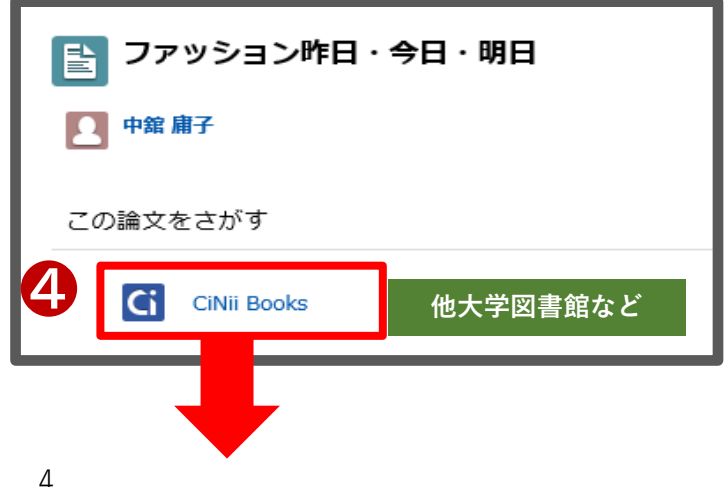

#### ❺CiNii Booksで所蔵を確認し図書館カウンターへ複写依頼を申し込みます。(要実費)

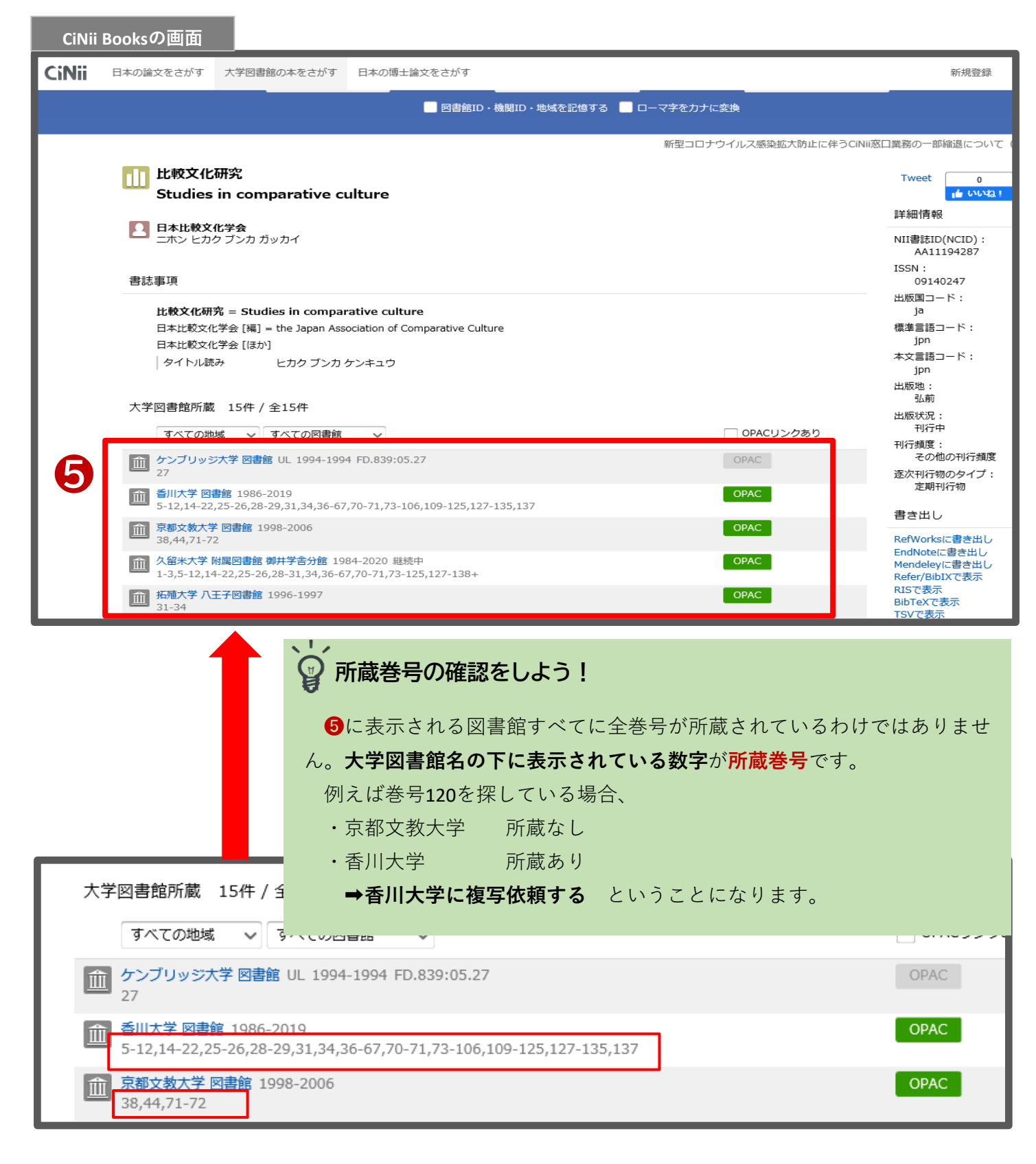

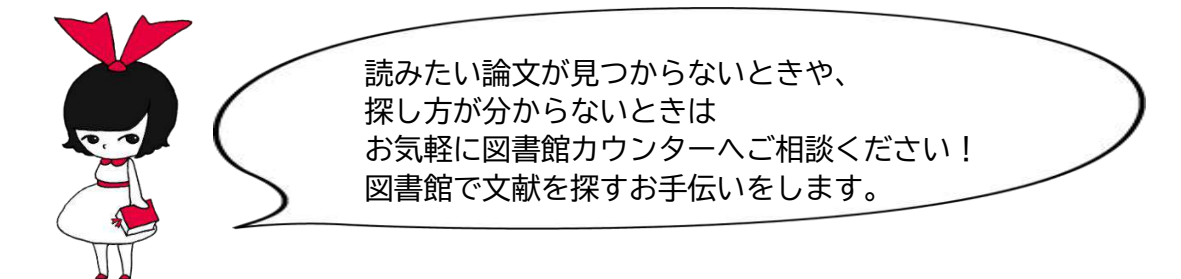